# **Free Download**

#### [Mac Torrent Download Button Doesn 039;t Do Anything](https://garyhopkins.doodlekit.com/blog/entry/13794027/garmin-usb-drivers-for-mac-os-x#vKw=gD0vNqGqwyVXMB39grGqNBLjNCVrfiJfwtN5wAOrxEUfeiVrei0TtoZadiUnxzVreiU9==)

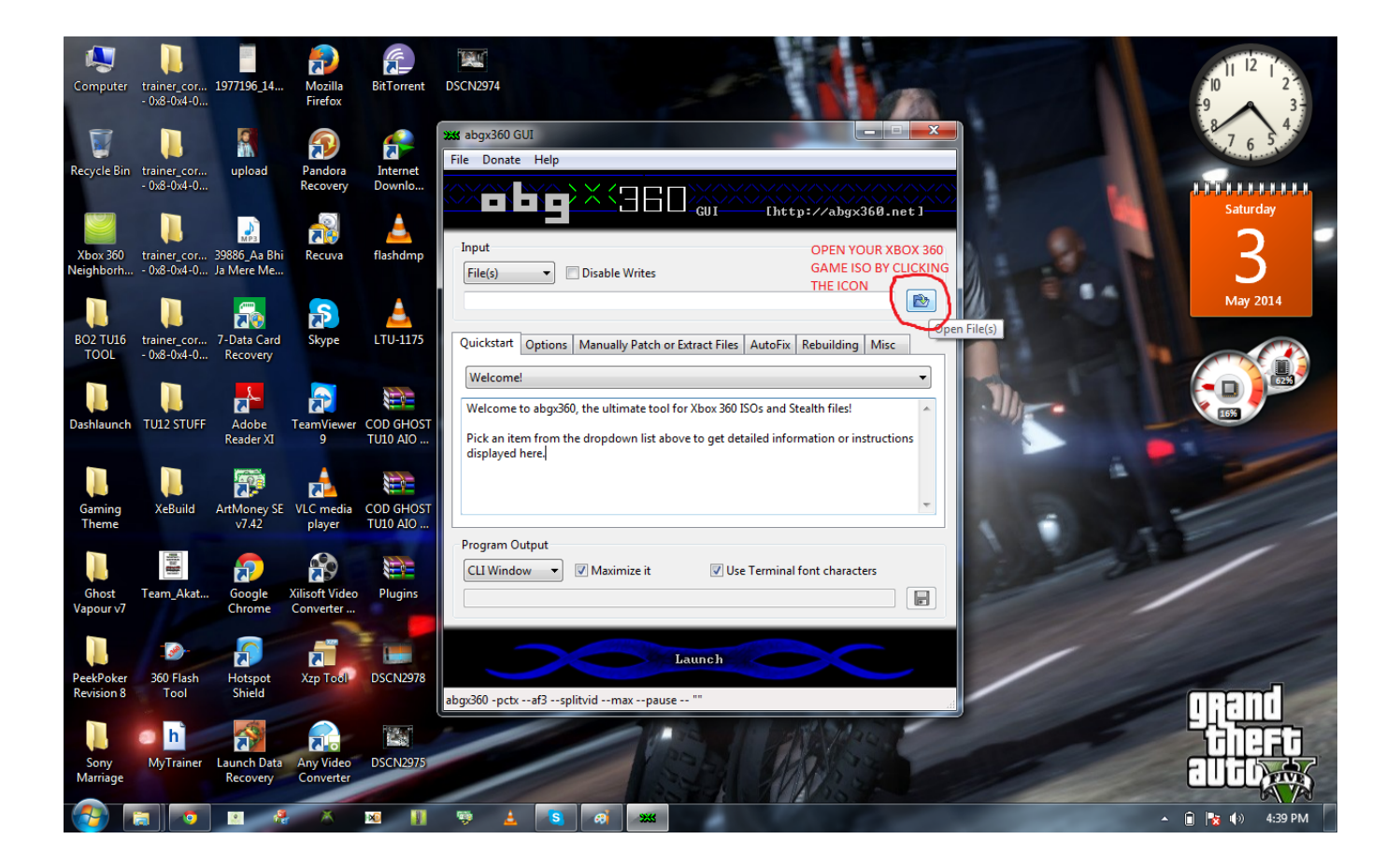

[Mac Torrent Download Button Doesn 039;t Do Anything](https://garyhopkins.doodlekit.com/blog/entry/13794027/garmin-usb-drivers-for-mac-os-x#vKw=gD0vNqGqwyVXMB39grGqNBLjNCVrfiJfwtN5wAOrxEUfeiVrei0TtoZadiUnxzVreiU9==)

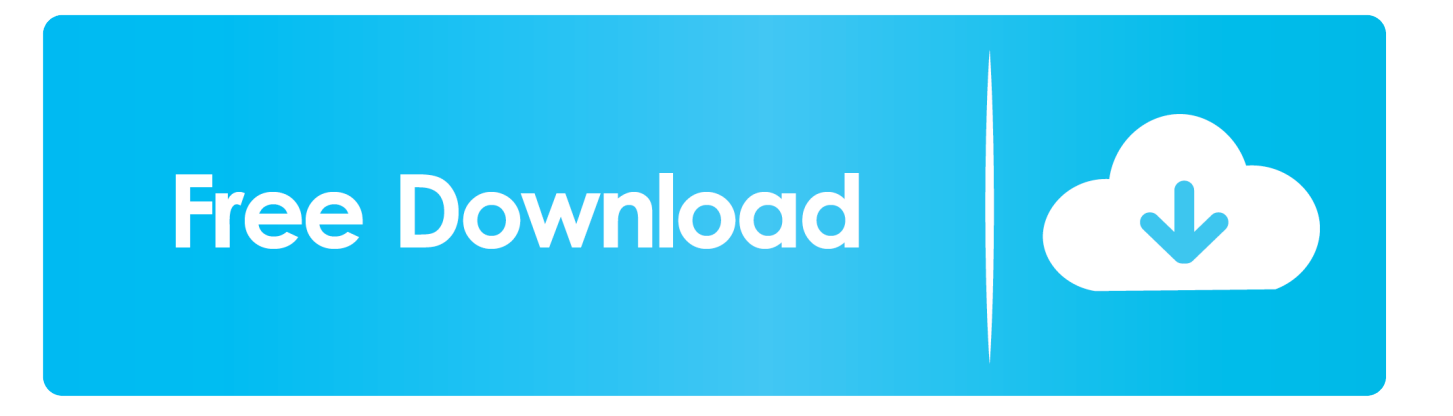

I clicked the 'download' button and nothing happened No pop-up on the bottom of the browser and the 'downloads' tabs was completely empty.

Title: Please, Don't Touch Anything 3D Genre: Adventure, Casual, Indie Developer: Escalation Studios, Four Quarters Publisher: Escalation Studios Release Date: 8 Dec, 2016 SIZE: 181 MB DOWNLOAD TORRENT All Torrents are seeding 24/7.

# **the big red button that doesn't do anything**

the big red button that doesn't do anything, windows button doesn't do anything, submit button doesn't do anything, button doesn't do anything, what is the big red button

Upon moving this directory back to the C: drive (c: temp) all my problems were solved.. The change in question was moving my 'Temporary Internet Files' directory to another drive and further the drive was a ram drive (since I have 32GB of ram).. If anybody has a fix, I could use it Edit: Restarted computer, no luck I've been at it for 30 minutes on the internet looking or an answer.. However as an IT Professional, I had made many changes under the cover or low level changes to my previous OS (Win7) and it was one of these that had caused the problem for me.. So I installed Windows 10 today on my PC that was previously using 8 1 I logged in and opened Edge to install chrome (sorry Microsoft).

## **submit button doesn't do anything**

Edit 2: So, I solved this issue a LONG time ago by simply doing a hard reset before upgrading.

## **what is the big red button**

Naturally, I clicked the start menu and went to the 'Get Skype' link under 'Most Used',as I wanted to see if my friends had experienced my problem.. Covering for a colleague who is taking a bathroom break, you find yourself in front of a mysterious console consisting of a green screen monitor with a live image of an unknown city.. If you don't know how to install, you can see at "How To Install" tab. Please, Don't Touch Anything 3D is a cryptic, brain-racking button-pushing simulation now reimagined in full 3D.. Unfortunately, it was a download link and the same problem persisted I'm going to restart my computer to see if that helps.. So Yes, Edge does rely on some of IE's setting or at least this one to some degree regardless of M\$ denial.. This button needs to generate the following: get the user input from the length, width and depth textboxs, parse into integers, and then multiply together to form the volume which should display in the last textfield.. For those who are seeing this, I had the same problem (I could not download any programs or view certain web pages) I had moved to Windows 10 by way of upgrade, as many have.. (more then likely a coder at M\$ has coded a system variable in during early days and forgot to change it) My Fix: Goto 'Control Panel' Select 'Internet Options' Select 'Settings' under the 'General' file tab Verify under 'Current Location' that the path is on the C: Drive IF NOT: Select 'Move Folder.. It was probably an issue with Windows 10 itself, and not Edge Sorry for not updating this earlier. e10c415e6f